# **Lecteur MP3**

# **MP107 Guide d'utilisation**

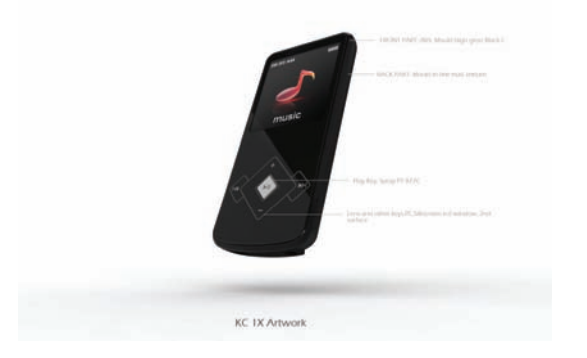

# **SOMMAIRE**

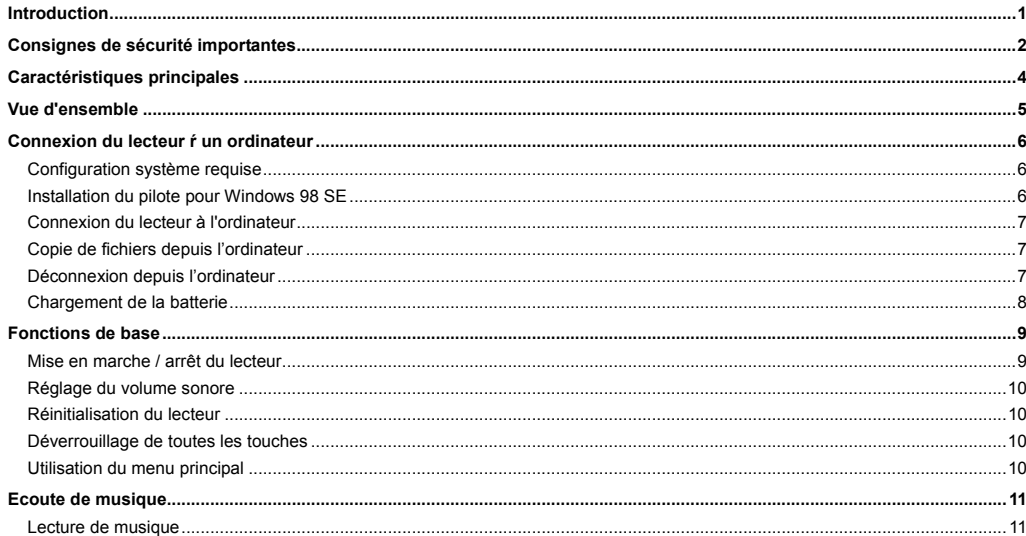

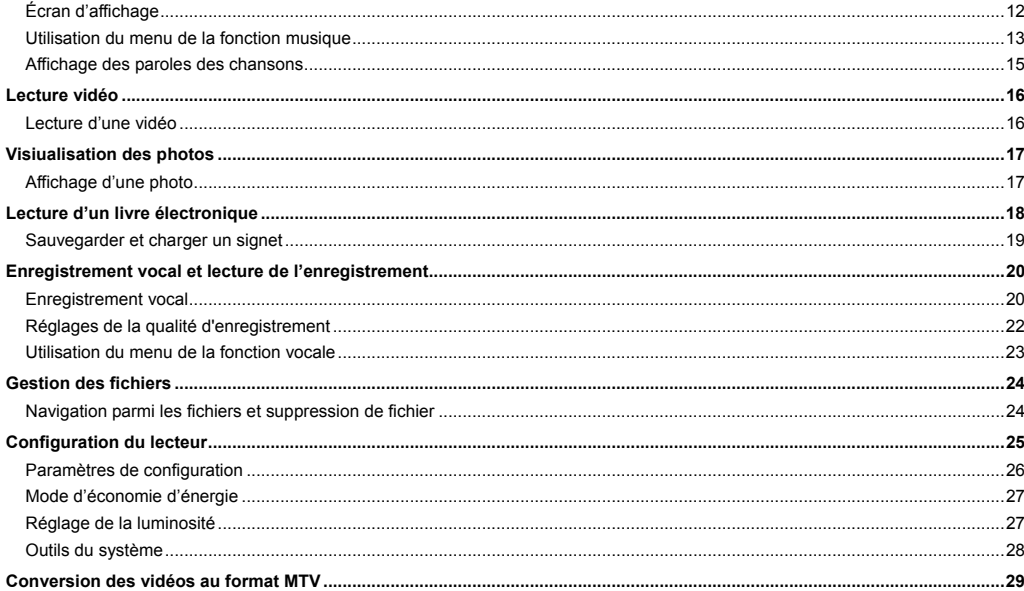

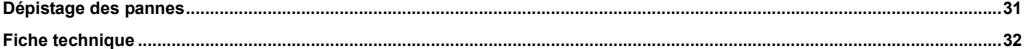

# <span id="page-4-0"></span>**Introduction**

Merci d'avoir fait l'acquisition de ce lecteur MP3.

Ce guide contient des informations importantes concernant la sécurité et le fonctionnement. Veuillez le lire attentivement et intégralement avant d'utiliser le lecteur et conservez-le pour toute consultation ultérieure.

Ce guide vous aidera à tirer profit de toute une gamme de caractéristiques remarquables qui rendront votre lecteur encore plus attrayant.

Nous avons fait tout notre possible pour vous fournir un guide complet et précis, mais ne pouvons pas vous assurer qu'il soit exempt de toute erreur et de toute omission. Nous n'assumons également aucune responsabilité pour les dommages ou pertes de données conséquents à une erreur d'utilisation. Ce guide d'utilisation est sujet à des modifications sans notification préalable. Les marques déposées et noms de marque utilisés dans ce guide appartiennent à leur entreprise ou organisation propriétaire respective.

# <span id="page-5-0"></span> **Consignes de sécurité importantes**

Veuillez respecter en toute circonstance ces consignes de sécurité de base pendant l'utilisation de votre lecteur. Leur respect est essentiel pour réduire les risques de dommages à l'appareil et de blessures corporelles.

- Ne tentez pas de démonter, de réparer ou de modifier vous-même le lecteur. Confiez toute réparation à un personnel qualifié.
- y Ne vous débarrassez pas du lecteur en le jetant dans le feu pour éviter que la batterie interne n'explose.
- Ne touchez pas le lecteur avec vos mains nues si la batterie interne fuit. Dans ce cas, contactez le service de réparation car le liquide s'est peut-être introduit dans le lecteur. Si du liquide s'est déversé sur vos vêtements ou sur votre peau, vous devez procéder à un nettoyage immédiat et minutieux à l'eau. De plus, si ce sont vos yeux qui sont atteints, ne les frottez surtout pas. Rincez-les sans délai abondamment à l'eau puis consultez un médecin.
- y Tenez le lecteur à l'abri des rayons directs du soleil ou de toute autre source de chaleur.
- y N'exposez pas l'appareil à la pluie ou à l'humidité pour éviter tout dysfonctionnement.
- y Pour éviter toute décharge statique, n'utilisez pas le lecteur dans un environnement extrêmement sec.
- y Protégez l'appareil des chocs importants tels que ceux occasionnés par une chute ou en le plaçant sur un aimant.
- y Acheminez le câble USB de sorte que ni les personnes ni les animaux domestiques ne puissent trébucher dessus ou le tirer accidentellement lorsqu'ils se déplacent.
- y Débranchez le câble USB de l'ordinateur lorsque le lecteur n'est pas utilisé pendant une période prolongée.
- y Servez-vous uniquement d'un chiffon sec pour le nettoyer. Assurez-vous que le lecteur est éteint avant de le nettoyer. N'utilisez aucun nettoyant liquide.
- y Veillez à sauvegarder vos fichiers. Nous déclinons toute responsabilité quant à la perte de données conséquente à une erreur d'utilisation, une mauvaise réparation ou toute autre cause.
- À pleine puissance, une audition prolongée du baladeur peut nuire à l'ouïe de l'utilisateur.
- y Tension de sortie maximale ≤ 150 mV.

### **Précautions d'utilisation des écouteurs**

- y N'utilisez en aucun cas les écouteurs lorsque vous conduisez une voiture ou roulez à bicyclette. Cela n'est pas seulement dangereux, mais également contraire à la loi. Afin d'éviter tout accident, ne réglez pas le volume des écouteurs à un niveau trop élevé lorsque vous marchez.
- y L'écoute prolongée de musique avec les écouteurs à un fort niveau de volume peut endommager l'audition.

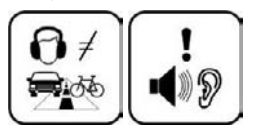

# <span id="page-7-0"></span>**Caractéristiques principales**

- Écran CSTN couleur de 1,44 pouces, 128 x 128 pixels.
- Batterie au lithium rechargeable intégrée
- y Utilisable même branché à l'ordinateur
- y Lecteur des fichiers musicaux MP3, WMA, WAV
- y Égaliseurs (EQ) multiples et effet sonore 3 D
- Affichage des titres, artistes et albums de fichiers musicaux (balises ID3)
- y Synchronisation des paroles de chansons lors de la lecture musicale
- y Prend en charge les formats photo JPEG et BMP
- Compatible avec les fichiers vidéo MTV (convertisseur inclus)
- y Lecteur de livres électroniques au format TXT
- Navigation dans les dossiers
- Transmission à grande vitesse USB 2.0

# <span id="page-8-0"></span>**Vue d'ensemble**

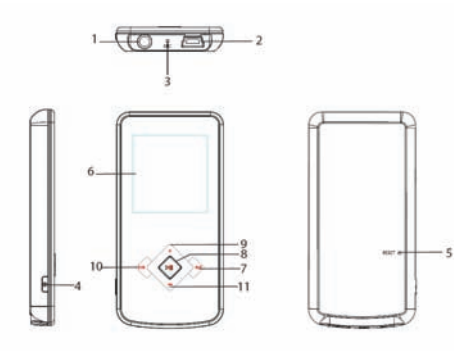

- 1. Prise du casque
- 2. Mini port USB
- 3. MIC microphone intégré pour enregistrement vocal
- 4. [ ሆነ

Touche marche / arrêt; sauvegarde d'enregistrement ; accès au menu music/movie/voice ; retour au menu précédent

- 5. RESET ouverture de réinitialisation
- 6. Écran d'affichage
- $7.$  [ $M$ ]

Piste suivante / option. Recherche en avance rapide

8.  $\blacktriangleright$   $\blacktriangleright$   $\blacktriangleright$ 

Accès au menu principal ; confirmation de la sélection ; lancement/pause de lecture ; déverrouillage des touches.

### 9.  $[+]$

Augmente le volume /UP (haut)

10. [141]

Piste précédente/option ; recherche en recul rapide.

Retour au menu précédent

 $11.$  [ $-1$ ]

Diminution du volume / Bas

# <span id="page-9-0"></span>**Connexion du lecteur à un ordinateur**

# **Configuration système requise**

Votre ordinateur doit satisfaire aux exigences suivantes :

- Pentium 200 MHz ou plus évolué
- Microsoft Windows 98SE/2000/ME/XP/Vista/7
- $\cdot$  120 Mo de capacité de disque dur
- Un port USB disponible
- y Un lecteur CD-ROM

# **Installation du pilote pour Windows 98 SE**

L'installation d'un pilote n'est pas requise si votre ordinateur fonctionne sous Windows ME/2000/XP/Vista.

Au cas où Windows 98 SE serait utilisé, l'installation du pilote livré sur le CD devra être effectuée avant de raccorder le lecteur à l'ordinateur.

- 1. Insérez le CD dans le lecteur de CD-ROM.
- 2. Exécutez le fichier "**USB Disk Win98 Driver Version xxx.exe**" du CD.
- 3. Suivez les instructions affichées à l'écran pour réaliser l'installation.
- 4. Redémarrez l'ordinateur.

*Remarque : Assurez-vous que le lecteur n'est pas branché à l'ordinateur pendant l'installation du pilote.*

## <span id="page-10-0"></span>**Connexion du lecteur à l'ordinateur**

Il est possible de transférer les fichiers directement au lecteur via le câble USB.

- 1. Veillez à ce que l'ordinateur soit en marche avant de commencer l'opération.
- 2. Branchez la mini-fiche du câble USB à la mini-prise USB du lecteur et branchez l'autre extrémité à un port USB libre de votre ordinateur.
- 3. Dès le branchement du lecteur MP3 à votre ordinateur, un «disque amovible» sera créé dans le «Poste de travail».

## **Copie de fichiers depuis l'ordinateur**

- 1. Ouvrez Windows Explorer ou le Poste de travail. «Disque amovible» s'affiche à l'écran.
- 2. Glissez et lâchez les fichiers depuis votre ordinateur dans «Disque amovible».

#### *Remarque :*

y *Ne débranchez pas le câble USB durant le transfert de fichiers. Il y a risque de dysfonctionnement du lecteur et des fichiers.*

## **Déconnexion depuis l'ordinateur**

À la fin du transfert, déconnectez le lecteur depuis l'ordinateur en suivant cette procédure :

1 Cliquez gauche sur l'icône de la barre des tâches.

- <span id="page-11-0"></span>2 Cliquez sur la mini-fenêtre portant le message «Stop the USB Mass Storage Device – Driver (X)» (Déconnecter le périphérique de stockage USB – Lecteur (X)).
- **3** Retirez le lecteur en toute sécurité à l'invitation de retirer l'appareil.

## **Chargement de la batterie**

- La batterie du lecteur se charge automatiquement dès lors que vous branchez ce dernier à un ordinateur. Assurez-vous que l'ordinateur est en marche.
- La batterie du lecteur sera chargée à 80% de sa tension maximale en deux heures et sera complètement rechargée en quatre heures environ. Le transfert de fichiers au lecteur pourrait durer plus longtemps s'il a lieu pendant le chargement du lecteur.
- y Le niveau de charge de votre lecteur est indiqué à l'écran :

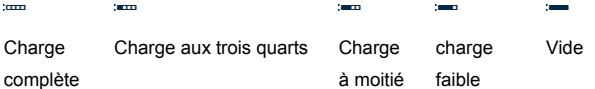

#### *Important :*

- y *Plage de température recommandée pour le chargement de la batterie : 0°C à 35 °C.*
- y *Chargez complètement la batterie lorsque vous utilisez l'appareil pour la première fois ou après une longue période de repos.*
- <span id="page-12-0"></span>y *Rechargez le lecteur dès que vous apercevez le message «Low batterie» (batterie faible) à l'écran.*
- y *Ne chargez pas trop et ne déchargez pas trop la batterie du lecteur. Les chargements et déchargements excessifs influent négativement sur la durée de vie de la batterie.*
- La batterie se décharge complètement si le lecteur n'est pas utilisé pendant une période prolongée (plus de trois mois). *Pour éviter cela, veillez à bien charger le lecteur une fois tous les trois mois et à ce que la batterie reste toujours chargée à plus de 50%.*
- y *Si vous ne comptez pas utiliser votre lecteur avant longtemps, rangez-le dans un endroit où la température reste à 23 + 5 °C et l'humidité à 65 + 20% RH pour que la batterie reste en bon état.*

# **Fonctions de base**

# **Mise en marche / arrêt du lecteur**

Assurez-vous du bon niveau de charge de la batterie et de la bonne connexion des écouteurs.

- Appuyez longuement sur la touche  $\Phi$  pour allumer le lecteur.
- Pour éteindre le lecteur, appuyez longuement sur la touche  $\mathbf{\dot{U}}$ .

#### *Remarque :*

- y *Lorsque vous mettez le lecteur en marche pour la première fois ou lorsque vous le mettez en marche après restauration des réglages d'usine ou après une réinitialisation, sélectionnez la langue d'affichage en appuyant sur les touches [*®*] ou [ ] puis sur [ ] pour confirmer.*
- y *Vous pouvez également allumer le lecteur lorsqu'il est branché à l'ordinateur, en appuyant longuement sur la touche [ ].*

# <span id="page-13-0"></span>**Réglage du volume sonore**

- $\bullet$  Augmentez le volume en appuyant sur la touche  $[\pm]$  durant la lecture de la musique.
- Diminuez le volume en appuyant sur la touche [-] durant la lecture de la musique.

## **Réinitialisation du lecteur**

En cas de dysfonctionnement du lecteur, prenez une pointe métallique comme l'extrémité d'un trombone par exemple et introduisez-la dans l'ouverture de réinitialisation RESET et appuyez légèrement pour réinitialiser le système de votre lecteur.

# **Déverrouillage de toutes les touches**

Le lecteur verrouille toutes ses touches lorsqu'il reste inactif pendant un temps déterminé (qu'il est possible de régler dans le menu de configuration). Cette fonction permet d'éviter tout appui accidentel sur les touches lorsque vous écoutez le lecteur MP3 en déplacement. Pour déverrouiller les touches, appuyez longuement sur la touche  $[$   $\blacksquare$ 

## **Utilisation du menu principal**

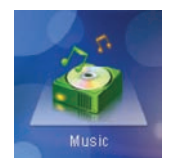

- 1. En mode de veille ou de lecture, appuyez longuement sur la touche [DII] jusqu'à voir s'afficher le menu principal.
- 2. Appuyez sur [ $\blacktriangleright$ ] ou [ $\blacktriangleright$ ] pour choisir : Music, Video, Photo, E-Book (livre électronique), Voice (enregistrement vocal), File Browse (navigation parmi les fichiers), Setup (configuration).
- 3. Appuyez ensuite sur la touche [ $\blacktriangleright$  | | ] pour accéder au réglage désiré.

<span id="page-14-0"></span>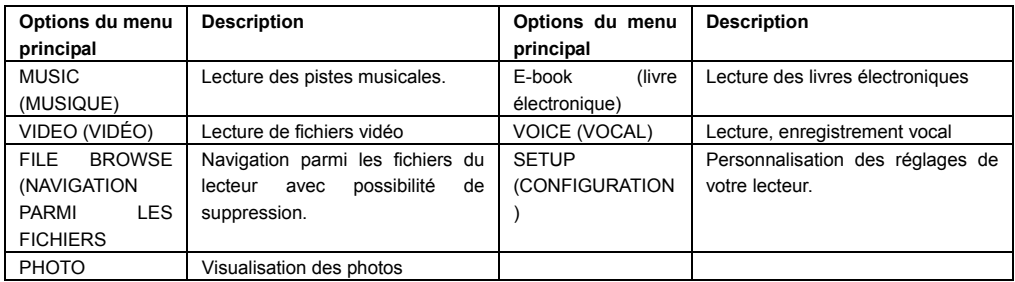

# **Ecoute de musique**

# **Lecture de musique**

Assurez-vous du bon niveau de charge de la batterie et de la bonne connexion des écouteurs au lecteur.

- 1. Appuyez sur la touche  $\blacktriangleright$   $\blacktriangleright$  pour accéder au menu
	- principal.

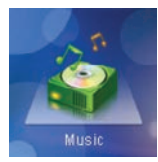

2. Choisissez «MUSIC» à l'aide de  $[\frac{1}{2}]$ [ $\equiv$ ], puis

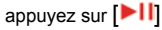

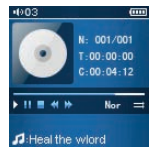

<span id="page-15-0"></span>Durant la lecture de la musique, il est possible de :

- **Marquer une pause / reprendre la lecture** : Appuyez sur la touche [**Deceral Time** pause de lecture. Pour reprendre la lecture, appuyez de nouveau sur la touche  $\left\| \blacktriangleright \right\|$ .
- **Rechercher une piste spécifique** : Appuyez sur la touche [K4] ou [DH] pour revenir à la piste précédente ou passer à la suivante.
- **Rechercher** : Appuyez sans relâcher sur la touche [K4] pour rembobiner rapidement sur la piste en lecture. Appuyez sans relâcher sur la touche [DE] pour avancer rapidement sur la piste de lecture.
- Régler le volume sonore : Appuyez sur la touche  $[\triangleleft]$  ou  $[\triangleleft]$  pour augmenter / diminuer le volume.
- **Accéder au menu de la fonction musique** : Appuyez sur la touche [U] pour accéder au menu de la fonction musique et appuyez de nouveau sur cette touche pour le quitter.

# **Écran d'affichage**

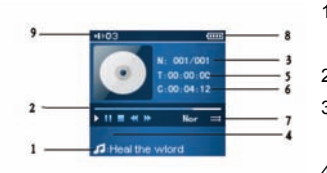

- 1. Mode/nom du fichier/balise ID3
- 2. Barre de progression
- 3. N° de piste / Total des pistes
- 4. Paroles des chansons
- 5. Durée écoulée
- 6. Durée totale
- 7. Mode de répétition de musique
- 8. Niveau de charge de la batterie
- 9. Niveau du volume

### <span id="page-16-0"></span>**Utilisation du menu de la fonction musique**

Pendant la lecture de la musique, appuyez sur la touche [U], le menu de la fonction musique apparaît permettant de sélectionner parmi les options **Repeat mode** (mode de répétition), **Equaliser** (Égaliseur), **3 D** (Effet 3D), **Play rate** (Vitesse de lecture), **File browse** (Navigation parmi les fichiers) et **Classification** (Classification).

- 1. Appuyez sur la touche [®] ou [ ] pour choisir parmi: **Repeat Mode**, **Equalizer**, **3D**, **Play rate**, **File Browse** et **Classification**
- 2. Appuyez sur la touche  $[\blacktriangleright \blacksquare]$  pour valider.
- 3. Appuyez sur  $[0]$  pour quitter le menu et retourner au mode de lecture de musique.
- **Repeat Mode** (mode de répétition) : définit le mode de répétition de la musique. Appuyez sur [ $\neq$ ] ou [ $\equiv$ ] pour choisir le mode parmi : **No repeat** (aucune répétition), **Repeat One** (une répétition), **Repeat All** (répétition totale), **Shuffle All**  (tout aléatoire),**Folder Normal** (dossier normal), **Folder All Repeat (**répétition du dossier) et **Folder Shuffle All**  (dossier aléatoire). Puis appuyez sur [ $\| 1 \|$  pour confirmer ou sur [ $\| 4 \|$ ] pour revenir à l'écran précédent.
	- a) No Repeat (Aucune répétition) : lecture une fois de tous les titres dans l'ordre.
	- b) Repeat One (Une répétition) : relecture du titre actuel ou du titre sélectionné.
	- c) Repeat All (Répétition totale) : relecture de tous les titres.
	- d) Shuffle All (Tout aléatoire): lecture de tous les titres du lecteur dans un ordre aléatoire.
	- e) Folder Normal (Dossier normal) : lecture une fois de tous les titres du dossier actuel, dans l'ordre.
	- f) Folder All Repeat (Répétition du dossier) : relecture une fois de tous les titres du dossier actuel.
	- g) Folder Shuffle All (Dossier aléatoire) : lecture de tous les titres du dossier actuel dans un ordre aléatoire.

**Equalizer** (Égaliseur) : sélectionne un type d'égaliseur. Appuyez sur [+] ou [-] pour choisir le mode parmi : Normal, Pop, Rock, Classic (classique), Jazz, Bass (basse), and Custom EQ (Personnaliser). Puis appuyez sur [ $\blacksquare$ ] pour confirmer ou sur [ $|| 4||$  pour annuler et revenir ŕ l'écran précédent.

Pour personnaliser l'égaliseur :

- a) Sélectionnez l'option «Custom EQ» (Personnaliser) et appuyez sur la touche  $[\blacktriangleright \blacksquare]$ .
- b) Appuyez sur [ $\vert 41 \vert$  ou [ $\vert \vert \vert 1 \vert$ ] pour naviguer parmi les différentes barres de valeur.
- c) Appuyez sur la touche [ $\biguparrow$ ] ou [-] pour régler la valeur.
- d) Appuyez sur le bouton  $\| \cdot \|$  pour confirmer et quitter l'option.
- **3D** (Effet 3D) : active/désactive la fonction effet 3D. Utilisez la touche [ $\blacksquare$ ] ou [ $\blacksquare$ ] pour sélectionner « Off » (désactivé) ou «On » (activé) puis appuyez sur [11] pour confirmer ou appuyez sur [14] pour annuler et revenir à l'écran précédent.
- Play rate *(Vitesse de lecture)* : fixe la vitesse de lecture. Appuyez sur [ $\pm$ ] ou [ $\equiv$ ] pour choisir la vitesse parmi : 1.00 x, 1.14 x, 1.33 x, 0.67 x, 0.80 x. Puis appuyez sur [▶ | | pour confirmer ou sur [K4] pour annuler et revenir ŕ l'écran précédent.
- **File Browse** (Navigation parmi les fichiers) : Appuyez sur [ $\pm$ ] ou [- ] pour sélectionner File Browse, appuyez sur [ $\pm$ ] pour lancer la lecture.
- y **Classification** : classe les chansons par genre, artiste, album et titre. Pour effectuer votre première classification, choisissez l'option «Classification» puis «Yes» et appuyez sur [<sup>11]</sup> pour générer la classification. Une fois la classification terminée, sélectionnez un genre, un artiste, un album ou un titre à l'aide de la touche [+] ou [-] puis appuyez sur la touche  $\Box$ , choisissez une chanson à l'aide de la touche  $\Box$  ou  $\Box$  et appuyez sur  $\Box$  pour démarrer la lecture.

<span id="page-18-0"></span>*Remarque : la fonction de vitesse de lecture n'est pas disponible pour le format de musique WMA.*

### **Affichage des paroles des chansons**

Ce lecteur affiche les paroles des chansons durant la lecture musicale. Il ne gère cependant que les paroles des chansons de format LRC.

Pour ajouter, par exemple, les paroles des chansons au fichier « love music.mp3» :

- 1. Téléchargez les paroles des chansons avec l'extension «.Irc» depuis Internet.
- 2. Renommez le fichier «love music Irc.». Assurez-vous que le nom du fichier des paroles est identique à celui du fichier de la piste.
- 3. Copiez les deux fichiers dans le même dossier de votre lecteur.
- 4. Les paroles des chansons s'afficheront sur l'écran lors de la lecture musicale.

# <span id="page-19-0"></span>**Lecture vidéo**

# **Lecture d'une vidéo**

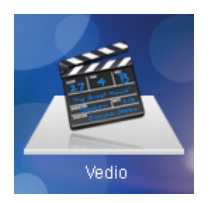

- 1. Appuyez longuement sur la touche [ $\text{||}$ ] pour accéder au menu principal.
- 2. Utilisez la touche [+] ou [-] pour sélectionner **VIDEO** et appuyez sur [**DII**]. La liste des vidéos apparaît ŕ l'écran.
- 3. Utilisez la touche [ $\biguparrow$ ] ou [-] pour sélectionner un dossier ou une vidéo et appuyez sur la touche  $[\blacktriangleright \blacksquare]$  pour ouvrir le dossier ou lancer la lecture de la vidéo sélectionnée.
- 4. Appuyez sur la touche [K4] pour retourner à l'écran précédent.

Lors de la lecture d'une vidéo, il est possible de :

- **Marquer une pause / reprendre la lecture** : Appuyez sur la touche [ **| | |** ] pour marquer une pause de lecture. Pour reprendre la lecture, appuyez de nouveau sur la touche  $\Box$
- Passer à la vidéo suivante ou précédente : Appuyez sur la touche [KK] ou [KK] pour passer à la vidéo suivante ou précédente.
- **Rechercher** : Appuyez sur la touche [KK] sans la relâcher pour rembobiner rapidement sur la vidéo en lecture ; appuyez sur la touche [DI] sans la relâcher pour avancer rapidement sur la vidéo en lecture.
- Régler le volume sonore : Appuyez sur la touche [H] ou [-] pour augmenter / diminuer le volume.
- Quitter : Appuyez sur la touche [ $\blacksquare$ ] sans la relâcher pour retourner au menu de la liste des vidéos.
- Éteindre le lecteur : Appuyez sans relâcher sur la touche **①** pour éteindre le lecteur.

# <span id="page-20-0"></span>**Visiualisation des photos**

# **Affichage d'une photo**

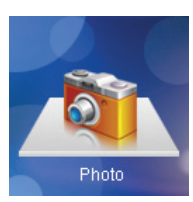

- Appuyez longuement sur la touche [ $\text{||}$ ] pour accéder au menu principal.
- 2. Utilisez la touche [+] ou [-] pour sélectionner **PHOTO** et appuyez sur [<sup>1</sup>]. La liste des fichiers photo apparaît ŕ l'écran.
- 3. Utilisez la touche [ $\blacktriangle$ ] ou [=] pour sélectionner un dossier ou une photo et appuyez sur la touche  $[\blacktriangleright \text{II}]$  pour ouvrir le dossier ou afficher la photo sélectionnée.
- 4. Appuyez sur la touche [K4] pour retourner *i* l'écran précédent.

Lors de la visualisation des photos, il est possible de :

- **•** Utilisez la touche [♦] ou [=] pour sélectionner un dossier ou une photo et appuyez sur la touche [▶||] **pour ouvrir le dossier ou afficher la photo sélectionnée.**
- revenir à la photo précédente ou passer à la photo suivante en appuyant sur  $[\frac{1}{2}]$  ou  $[\frac{1}{2}]$ .
- **•** revenir *f* la liste des fichiers photo en appuyant sur [M] ou [U].
- éteindre le lecteur : Appuyez sans relâcher sur la touche **①** pour éteindre le lecteur.

# <span id="page-21-0"></span>**Lecture d'un livre électronique**

Ce lecteur ne lit que les livres électroniques au format TXT. Les autres formats doivent être convertis au format TXT avant de les transférer sur votre lecteur.

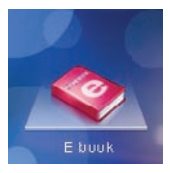

- 1. Appuyez longuement sur la touche [ $\blacktriangleright$  | | | pour accéder au menu principal.
- 2. Utilisez la touche [+] ou [-] pour sélectionner **E-BOOK** et appuyez sur [**>||**]. La liste des livres électroniques apparaît ŕ l'écran.
- 3. Utilisez la touche [ $\blacktriangle$ ] ou [ $\blacktriangle$ ] pour sélectionner un dossier ou un fichier et appuyez sur la touche  $[\blacksquare \blacksquare \blacksquare]$  pour ouvrir le dossier ou visualiser le fichier sélectionné.
- 4. Appuyez sur la touche [K4] pour retourner *f* l'écran précédent.

Pendant la lecture d'un livre électronique, il est possible de :

- **activer le déroulement automatique des pages :** Appuyez sur la touche [ **II**] pour activer le passage automatique à la page suivante toutes les 4 secondes.
- Parcourir rapidement les pages : Appuyez sans relâcher sur [ $\biguparrow$ ] ou [ $\biguparrow$ ] pour parcourir rapidement les pages.
- **•** Pour revenir *i* la page précédente ou passer *i* la page suivante, appuyez sur [HI] ou [HI].
- Pour revenir à la liste des livres électroniques : Appuyez sans relâcher sur  $\Vert \blacktriangleright \Vert \Vert$ .
- ◆ Éteindre le lecteur : Appuyez sans relâcher sur la touche **①** pour éteindre le lecteur.

## <span id="page-22-0"></span>**Sauvegarder et charger un signet**

Cette fonction vous permet de marquer une page afin de pouvoir y accéder directement par la suite.

Lors de la lecture d'un livre électronique, appuyez sans relâcher sur la touche [U]pour accéder à la «Bookmark List» (liste des signets).

- Sauvegarder un signet :
	- 1. Appuyez sur la touche  $[\cdot]$  ou  $[\cdot]$  pour sélectionner «New bookmark» (Nouveau signet) et appuyez sur  $[\cdot]$ . Le message «Save Bookmark» (Sauvegarder le signet) apparaît à l'écran.
	- 2. Appuyez sur  $\Box$  pour confirmer Une fenêtre avec les options «Yes» ou «No» s'affiche à l'écran.
	- 3. Utilisez la touche [ $\pm$ ] ou [ $\equiv$ ] pour sélectionner "Yes" (sauvegarde du signet) ou "No" (annulation et retour à l'écran précédent).
	- 4. Appuyez sur la touche  $\bullet$  pour quitter l'option.
- **Charger un signet :** 
	- 1. Appuyez sur la touche  $\Box$  dans l'interface «Bookmark List» (Liste des signets).
	- 2. Appuyez sur [ $\biguparrow$ ] ou [ $\biguparrow$ ] pour sélectionner «Load Bookmark» (Charger signet).
	- 3. Appuyez sur  $\Box$  pour confirmer Vous pourrez ainsi accéder à la page marquée d'un signet.
	- 4. Appuyez sur la touche  $\bullet$  pour quitter l'option.
- <span id="page-23-0"></span>Supprimer un signet :
	- 1. Appuyez sur la touche  $\lceil \blacktriangleright \text{II} \rceil$  dans l'interface «Bookmark List» (Liste des signets).
	- 2. Appuyez sur [ $\biguparrow$ ] ou [ $\biguparrow$ ] pour sélectionner «Delete Bookmark» (Supprimer signet).
	- 3. Appuyez sur **[▶ | | |** pour confirmer. Une fenetre avec les options «Yes» ou «No» s'affiche f l'écran.
	- 4. Utilisez la touche [♦] ou [•] pour sélectionner "Yes" (suppression du signet) ou "No" (annulation et retour ŕ l'écran précédent).
	- 5. Appuyez sur la touche  $\bullet$  pour quitter l'option.

*Remarque : À partir du mode de liste E-Book, vous pouvez également appuyer sur la touche [ ]pour accéder ŕ la «Bookmark List» (liste des signets). Cependant, vous ne pourrez que charger ou supprimer un signet.*

# **Enregistrement vocal et lecture de l'enregistrement**

# **Enregistrement vocal**

1. Accédez au menu principal en appuyant sans relâcher

 $\mathsf{su}$   $\blacktriangleright$   $\mathsf{III}$ .

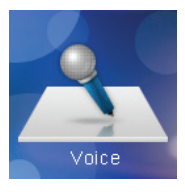

2. Choisissez «VOICE» *f* l'aide de [ $\bigstar$ ]/[ - 1, puis appuyez  $\mathsf{su}$   $\blacktriangleright$   $\mathsf{III}$ .

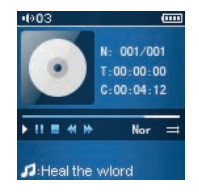

Pendant l'enregistrement, vous pouvez :

- marquer une pause en appuyant de nouveau sur la touche [ | | | | reprendre la lecture en appuyant sur la touche  $\blacktriangleright$ III.
- revenir à la piste précédente ou passer à la suivante en appuyant sur la touche [ku] ou [ku].
- rechercher à l'arrière ou à l'avant dans la piste en cours en appuyant sans relâcher sur la touche [ku] ou [m].
- Appuyez sur la touche [U] pour accéder au sous-menu Voice (vocal) et sélectionnez «Record» (enregistrement). Pour arrêter l'enregistrement, appuyez sur la touche  $\lceil \blacktriangleright \rceil \rceil$ .
- Appuyez sur la touche [U] pour sauvegarder l'enregistrement et revenir à l'interface d'enregistrement vocal.
- **Sauvegarder l'enregistrement** : Appuyez sur la touche [U] pour sauvegarder l'enregistrement et revenir *f* l'interface d'enregistrement vocal.

#### *Remarque :*

- y *Les fichiers d'enregistrement vocal sont sauvegardés dans le dossier VOICE du lecteur MP3 avec l'extension WAV (nom de fichier : MIC00001.WAV, MIC00002.WAV).*
- y *Si la capacité de la mémoire est dépassée ou si le niveau de charge de la batterie est insuffisant en cours d'enregistrement, le lecteur arrête automatiquement l'enregistrement. La date d'enregistrement est automatiquement sauvegardée.*

### <span id="page-25-0"></span>**Réglages de la qualité d'enregistrement**

Avant de démarrer l'enregistrement, vous pouvez régler la qualité d'enregistrement.

- 1. Appuyez longuement sur la touche [ $\blacktriangleright$  | | | pour accéder au menu principal.
- 2. Utilisez la touche [+] ou [-] pour sélectionner le mode **SETUP** et appuyez sur [**>||**]. Le menu SETUP (Configuration) apparaît.
- 3. Utilisez la touche [®] ou [ ] pour sélectionner **Record Setting** (configuration de

l'enregistrement) et appuyez sur  $[\blacktriangleright \blacksquare \blacksquare]$ . Les options d'enregistrement apparaissent.

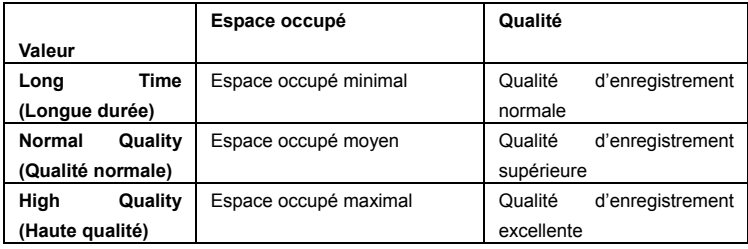

4. Utilisez la touche [ $\blacktriangle$ ] or [-] pour sélectionner Long Time (Longue durée), Normal Quality (Qualité normale) ou High Quality (Haute qualité).

5. Appuyez sur  $\left[\frac{\blacktriangleright \prod}{\text{power}}\right]$  pour confirmer.

### <span id="page-26-0"></span>**Utilisation du menu de la fonction vocale**

En mode de veille ou en mode vocal, appuyez sur la touche [U] pour accéder au menu des fonctions vocales.

- 1. Appuyez sur la touche [®] ou [ ] pour choisir parmi: **Repeat Mode**, **Equalizer**, **3D**, **Play rate**, **File Browse** et **Record** (Enregistrement)
- 2. Appuyez sur la touche  $[\blacktriangleright \blacksquare]$  pour accéder.
- 3. Appuyez sur la touche  $\bullet$  pour quitter l'option.
- **Record** (Enregistrement) : démarre l'enregistrement. Utilisez la touche [ $\blacksquare$ ] ou [  $\blacksquare$ ] pour sélectionner «Record» puis appuyez sur la touche [ $\blacksquare$ ] pour démarrer l'enregistrement.
- File Browse *(Navigation parmi les fichiers) : sélectionnez un fichier vocal et procédez à sa lecture. Appuyez sur [* $\pm$ *] ou*  $[$  | pour sélectionner un fichier vocal puis appuyez sur  $[$   $\blacktriangleright$   $\blacktriangleright$  |  $\blacktriangleright$  pour lancer sa lecture.

*Remarque : Les fonctions Repeat Mode (Mode de répétition), Equalizer (Égaliseur), 3D (effet 3D) et Play rate (vitesse de lecture) du mode Voice sont identiques à celles du mode Musique.* 

# <span id="page-27-0"></span>**Gestion des fichiers**

# **Navigation parmi les fichiers et suppression de fichier**

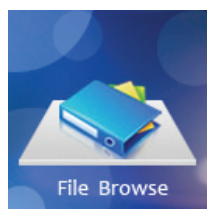

- 1. Appuyez longuement sur la touche  $[\blacktriangleright \blacksquare]$  pour accéder au menu principal.
- 2. Utilisez la touche [+] ou [-] pour sélectionner **FILE BROWSE** (navigation parmi les fichiers) et appuyez sur  $\left|\frac{\blacktriangleright\|\cdot\|}{\|\cdot\|}\right|$ . La liste des fichiers apparaît ŕ l'écran.
- 3. Appuyez sur  $[\frac{1}{2}]$  ou  $[\frac{1}{2}]$  pour naviguer entre les fichiers et les dossiers.

Pour ouvrir un dossier, sélectionnez-le puis appuyez sur  $\Box$ 

- 4. Utilisez la touche [ $\biguparrow$ ] ou [-] pour surligner un fichier puis appuyez sur [ ] , la fenêtre **DELETE** apparaît alors à l'écran.
- 5. Utilisez la touche [+] ou [-] pour sélectionner «Yes» ou «No» puis appuyez sur  $\left| \blacktriangleright \right|$  pour confirmer.
- 6. Appuyez sur la touche [K4] pour revenir à l'écran précédent ou appuyez longuement sur  $\Box$  pour quitter l'option.

# <span id="page-28-0"></span>**Configuration du lecteur**

L'option de configuration vous permet de personnaliser et modifier la configuration de votre lecteur MP3.

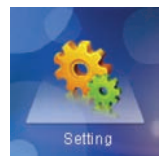

- 1. En mode de veille ou de lecture, appuyez longuement sur la touche **[** $\blacktriangleright$ **]** pour accéder au menu principal.
- 2. Utilisez la touche [ $\bigstar$ ] ou [-] pour sélectionner **SETUP** (configuration) puis appuyez sur [ $\blacktriangleright$ ]. Le menu de configuration apparaît à l'écran.
- 3. Utilisez la touche [ $\biguparrow$ ] ou [-] pour sélectionner un paramètre de configuration.
- 4. Appuyez ensuite sur la touche [ $\blacktriangleright$  | | | pour accéder au sous-menu.
- 5. Utilisez la touche [+] ou [-] pour sélectionner une valeur.
- 6. Appuyez sur  $\Box$  pour confirmer. Ou appuyez sur  $\Box$  pour annuler la modification et quitter l'option.

# <span id="page-29-0"></span>**Paramètres de configuration**

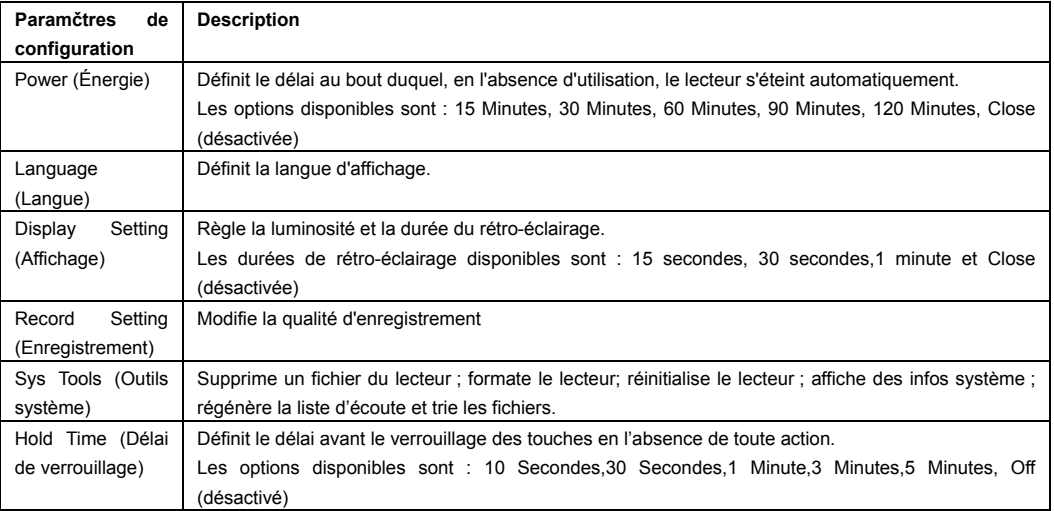

### <span id="page-30-0"></span>**Mode d'économie d'énergie**

y **Auto off :** définit le délai au bout duquel, en l'absence d'utilisation, le lecteur s'éteint automatiquement.

Utilisez la touche [+] ou [-] pour sélectionner un délai puis appuyez sur [ $\Box$ ] pour confirmer.

y **Always on (**Toujours allumé) Appuyez sur la touche [+] ou [-] pour sélectionner «Yes» ou «No» puis appuyez sur [>11] pour confirmer.

**Yes** (oui) **: le lecteur reste toujours allumé en mode de lecture. Toutefois, en mode veille, il s'éteindra automatiquement en l'absence de toute action sur les touches, après le délai écoulé.**

 **No** (Non) **:** le lecteur s'éteint automatiquement en l'absence de toute action sur les touches, aprčs le délai réglé.

### **Réglage de la luminosité**

- 1. Appuyez sur [ $\blacktriangle$ ] ou [ $\blacktriangle$ ]pour sélectionner «Display setting» (Affichage) dans le menu SETUP puis appuyez sur  $[\blacktriangleright \blacksquare]$  pour confirmer.
- 2. Utilisez la touche [ $\blacktriangle$ ] ou [=] pour sélectionner «Brightness» (Luminosité) puis appuyez sur **| I |** pour accéder à l'option.
- 3. Appuyez sur [+] ou [-] pour régler la luminosité puis appuyez sur [ $\|$ ] pour confirmer ou sur la touche [K4] pour quitter l'option.

## <span id="page-31-0"></span>**Outils du système**

- y **Delete** (Supprimer) **:** Pour supprimer un fichier du lecteur.
- y **Format** (Formater) **:** Pour formater le lecteur rapidement ou complètement. Après le formatage, cette opération efface tous les fichiers stockés dans votre lecteur.
- y **Reset** (Réinitialisation) **:** Pour restaurer tous les réglages effectués en usine.
- y **System info** (Info système) **:** Affiche l'espace libre dans la mémoire et la version du microprogramme de votre lecteur.
- y **Refresh** (Rafraîchir) **:** Pour mettre à jour toutes les listes d'écoute du lecteur.
- y **File sort** (Tri de fichier) **: Pour trier tous les fichiers du lecteur.**

### *Remarque : Sauvegardez tous les fichiers importants avant de formater. Vous ne pourrez plus récupérer ensuite les fichiers supprimés.*

# <span id="page-32-0"></span>**Conversion des vidéos au format MTV**

Votre lecteur lit les vidéos au format MTV. Tous les autres formats (AVI, WMV, MEPG1, Quick Time, MPEG2, RealMedia, MPEG4, 3GP) doivent être convertis au format MTV. Un programme «MTV Video Converter» se trouve sur le CD fourni pour vous permettre de convertir les autres formats au format MTV.

- 1. Insérez le CD fourni dans le lecteur CD-ROM de votre ordinateur.
- 2. Double-cliquez sur le fichier «VideoConvert. exe» du dossier «MTV Video Converter» du CD. La fenêtre **Video converter** (Convertisseur vidéo) apparaît.

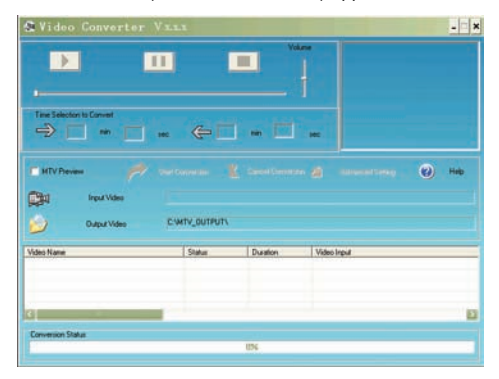

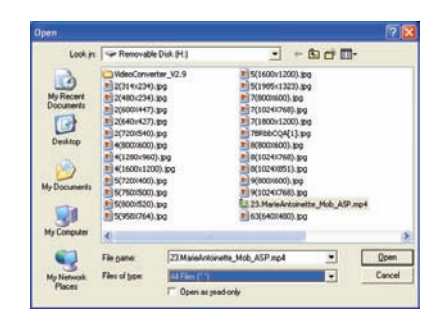

Convertisseur vidéo Boîte de dialogue **Open** (Ouvrir)

- 3. Cliquez sur **Input Video** (Vidéo source) et sélectionnez la vidéo source dans la boîte de dialogue **Open**. *Remarque : Pour afficher les fichiers MP4 dans la liste de la boîte de dialogue Open, sélectionnez All files (\*.\*) (tous les fichiers) dans la zone File of type (type de fichier.*
- 4. Cliquez sur Output Video (Vidéo cible) pour sélectionner le répertoire cible.
- 5. Cliquez sur **Advanced Settings** (Réglages avancés). Sélectionnez **128 x 128** dans la boîte **Output Frame Size** (Taille d'écran) puis **MTV** dans la boîte **Output Format** (Format de sortie).
- 6. Cliquez sur **Start Conversion** (Démarrer la conversion). Pour plus de détails, cliquez sur **Help** (Aide).

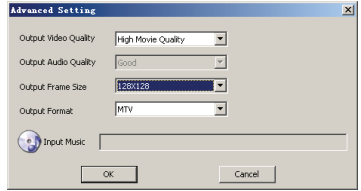

#### *Remarque :*

- y *Pour que la vidéo puisse être lue sur votre lecteur, vous devez sélectionner 128 x 128 ou une taille inférieure dans la boîte Output Frame Size (Taille d'écran) (Réglages avancés). Autrement, le message «Device Not Support» (Périphérique non compatible) apparaîtra à l'écran lorsque vous mettrez le fichier vidéo en lecture.*
- y *Vous devez installer les codecs appropriés avant d'exécuter le programme «Video Converter.exe». Sinon, le programme se bloquera sur le message d'erreur «Load Video Failed !» (Échec de chargement de la vidéo) lors de la conversion de fichier. Cliquez sur «OK» et*

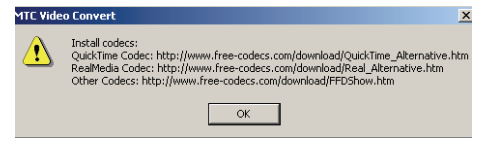

*suivez les instructions affichées pour télécharger et installer les codecs appropriés depuis le Web.*

# <span id="page-34-0"></span>**Dépistage des pannes**

Si vous rencontrez des problèmes dans l'utilisation de votre lecteur, consultez la liste suivante avant de le confier au service de réparation.

### **Impossible d'allumer le lecteur**

Le niveau de charge de la batterie est insuffisant. Rechargez la batterie.

### **Impossible de télécharger des fichiers**

- y Vérifiez que le pilote est correctement installé dans votre ordinateur.
- y Vérifiez la connexion entre le lecteur et l'ordinateur.

### **Les écouteurs n'émettent aucun son**

- y Vérifiez que le volume n'est pas réglé au minimum (0) et que la connexion entre le lecteur et les écouteurs est bonne.
- y Vérifiez que votre lecteur lit les formats de vos fichiers.

### **Impossible d'enregistrer**

y Vérifiez qu'il reste suffisamment d'espace mémoire et de charge de batterie.

### **Affichage d'infos bizarres sur l'écran LCD.**

y Vérifiez que vous avez sélectionné une langue adéquate.

### **Les touches ne fonctionnent pas**

- Les touches sont verrouillées. Appuyez longuement sur la touche [ $\text{Pl}$ ] pour déverrouiller les touches.
- y **Introduisez une pointe métallique dans l'ouverture de réinitialisation et appuyez pour réinitialiser le système.**

# <span id="page-35-0"></span>**Fiche technique**

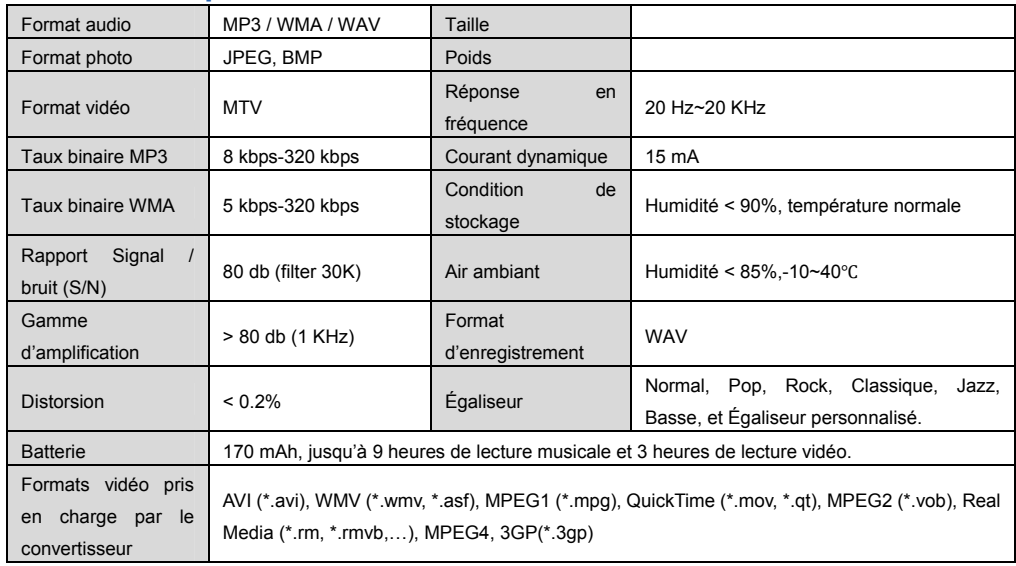

## **Pour de plus amples informations, veuillez consulter notre site Web**

### **www.mpmaneurope.com**

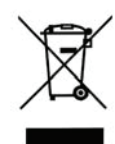

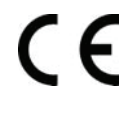

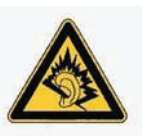

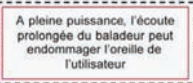